2019/08/02

# **FDD-DRIVE SWAPPER+**

## **簡易説明書**

**~ PC-8800 series ~**

**版数 1.03**

#### **改訂履歴**

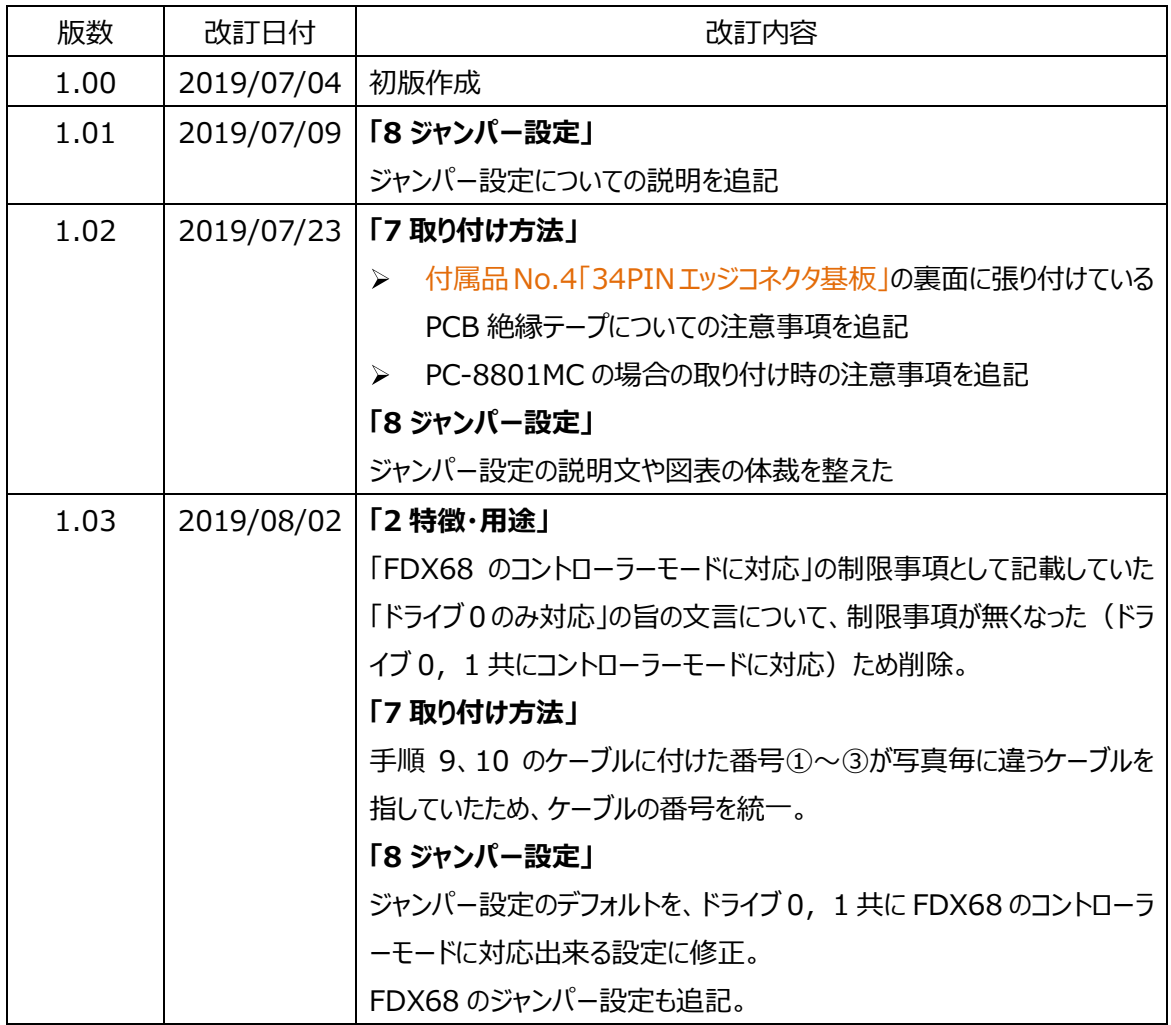

### 目次

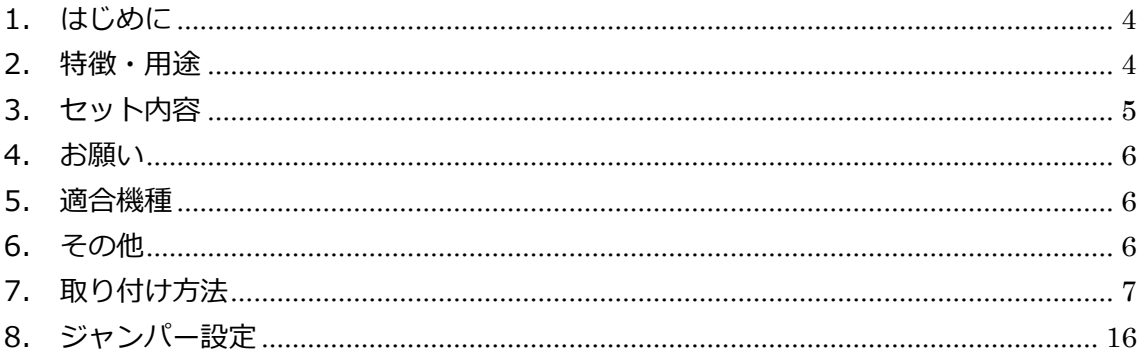

#### **1. はじめに**

PC-8800 シリーズ用 FDD-DRIVE SWAPPER+ (以降、FDS と呼ぶ)は、PC-8800 シリーズの起 動ドライブを、内蔵 FDD と外部 FDD のどちらにするかを切替えることが出来るようにする基板です。

本基板より外部に突き出した 34pin コネクタに、FDX68 や HxC などの FDD エミュレータを接続すること で、バックアップイメージから起動したり、内蔵FDD に挿入したフロッピーディスクから起動したりすることが出 来ます。起動ドライブの切り替えは、本基板のトグルスイッチで簡単に出来ます。

また、本基板のモード切り替えスイッチにて"コントローラーモード"に切り替えると、FDX68 と内蔵ドライブが 直結した状態となり、FDX68 の機能により、内蔵 FDD に挿入したフロッピーティスクをバックアップしたり、 リストアしたりすることが出来ます。

※全ての PC-8800 シリーズに対応しているわけではありません。本書に記載した「適合機種」以外の PC、 および、FDD エミュレータでの動作については、自己責任でお願い致します。

※製造ロットによっては、下記の部品について材質や見た目に違いがあります。

ご理解頂いた上で、ご購入の検討をお願い致します。

・34 芯フラットケーブル

### **2. 特徴・用途**

以下のような特徴があります。

- 起動ドライブを、内蔵 FDD と拡張 FDD(FDD エミュレータ等)で切替え可能。
- **> PCケースを閉じた状態にできるため、見た目がスッキリ、場所も取らない。**
- 拡張 FDD との接続を、34pinFDD コネクタ化。(ケーブルの調達、製作が容易)
- FDX68 のコントローラーモードに対応。

次のような用途で使用するのに便利です。

普段は内蔵 FDD から起動して、たまに拡張 FDD(エミュレータなど)からも起動したい。 または、その逆。

### **3. セット内容**

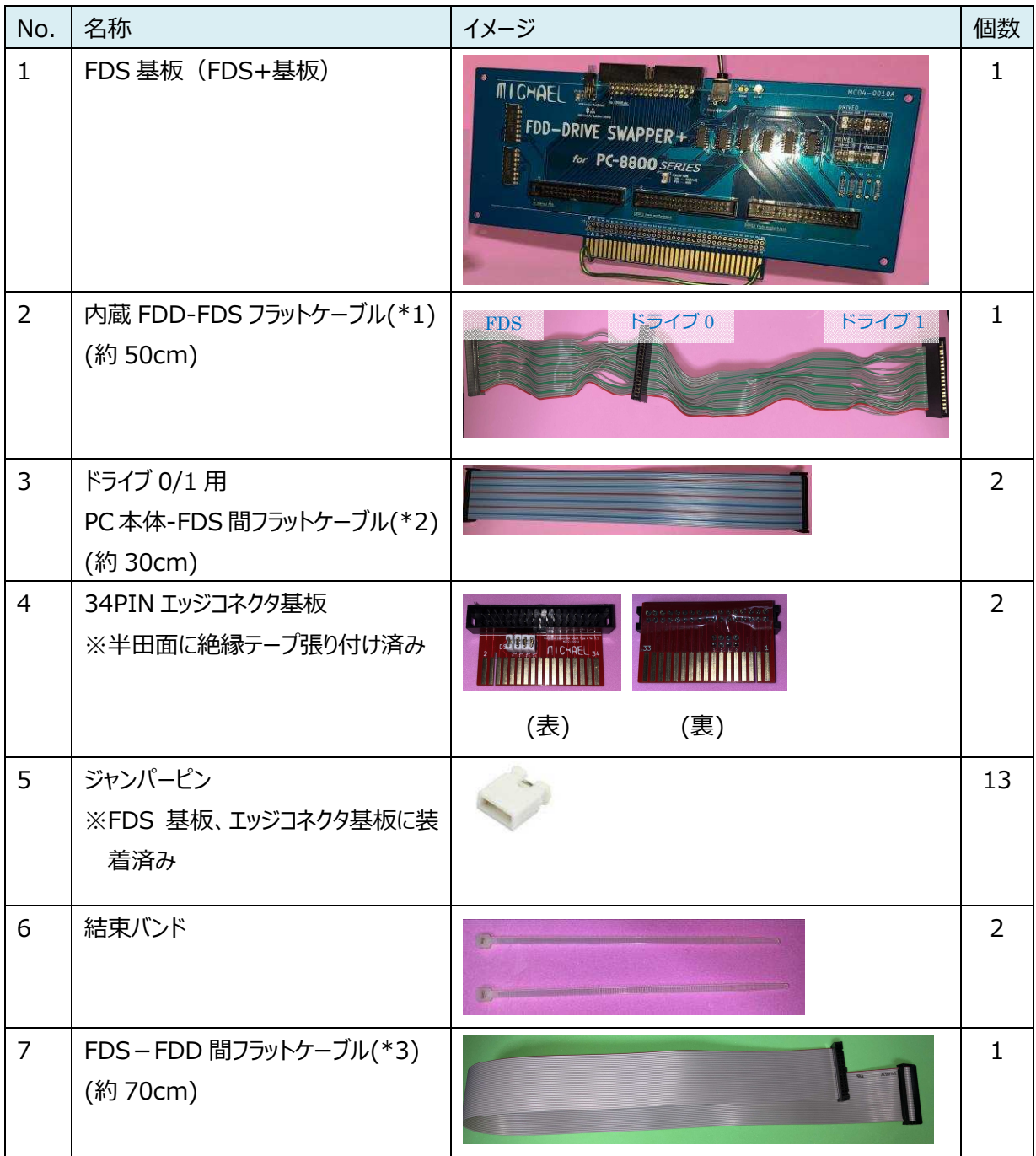

(\*1) フル結線 ドライブ 0-ドライブ 1 間の Pin10~Pin14 はひねって接続

(\*2) フル結線

(\*3) フル結線(FDX68 などの外付け FDD との接続に使用)

#### **4. お願い**

頒布するすべての基板について、手持ちの PC にて動作確認は行っていますが、古い PC に取り付ける基 板であり、ご購入様にて取り付け等を行なって頂く点から、使用は自己責任でお願い致します。

#### **5. 適合機種**

本基板は、下記の機種で、実装して動作確認が取れています。 FDD 内蔵で、同形状の拡張スロットがあり、本セットに付属しているケーブルで接続可能であれば、他の PC-8800 シリーズでも動作すると思いますが、下記の機種以外で使用される場合は自己責任でお願い 致します。

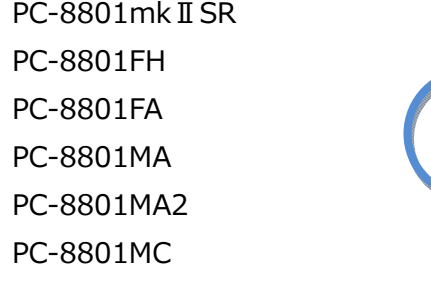

拡張スロットが無いため、下記の機種には取り付けできません。

PC-8801FE PC-8801FE2

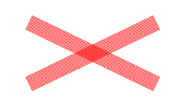

拡張スロットのタイプが異なるため、下記の機種には取り付けできません。

PC-88VA

PC-88VA2 PC-88VA3

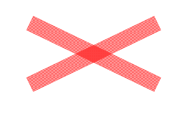

### **6. その他**

<最新の FDS 説明書> Twitter にて随時呟きます。 https://twitter.com/otoka\_j

WEB サイト http://www.michaels-home.com/

### **7. 取り付け方法**

PC-8801MA2 をベースに取り付け方法を記載します。

※記載しているネジの形状や取付け位置は、本来のものと異なる場合があります。ご了承願います。

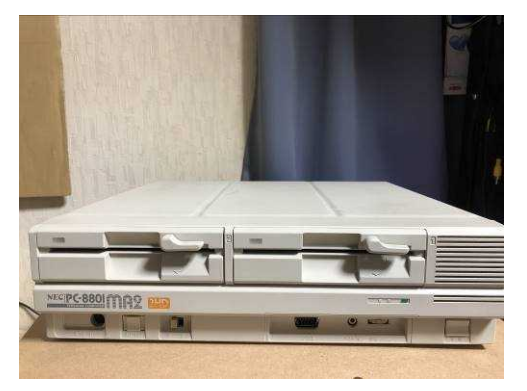

1. 赤丸部分のネジを外し、PC 本体のカバーを取り外します。

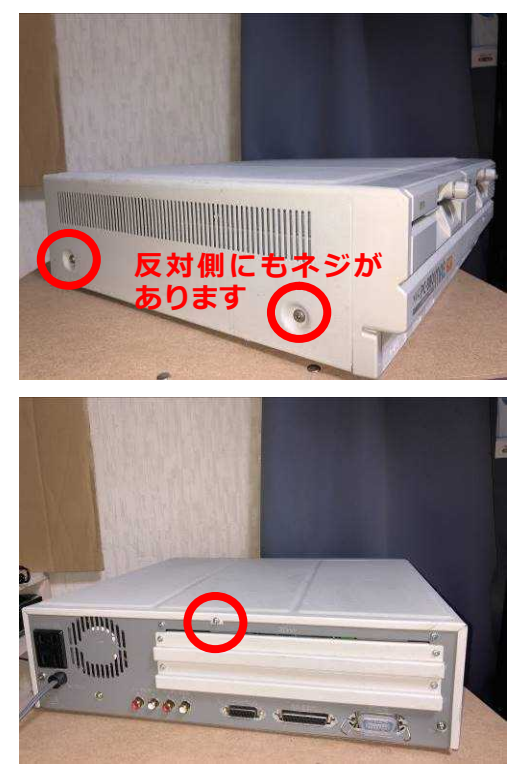

2. 後部パネルと、取り付ける予定の 拡張スロット 1 or 2 のパネルも外します。 FDS は、拡張スロット 1 (上) 側への取り付けをお勧めします。 拡張スロット2 (下) の場合、拡張スロット1に他の拡張ボードがあると、ケーブルの取り回しが 大変です。

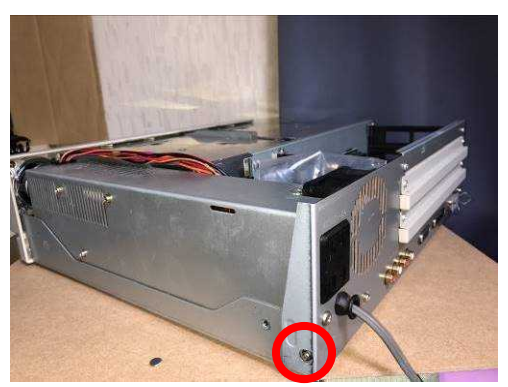

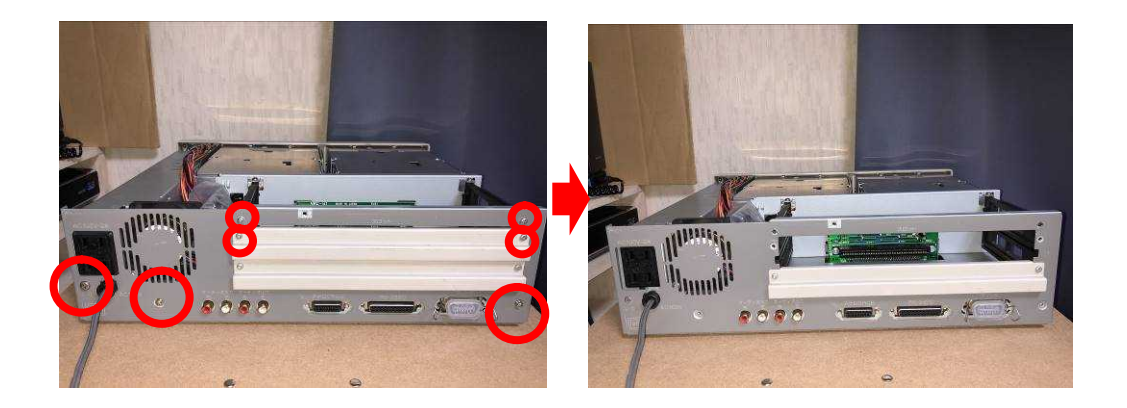

3. フロッピーディスクドライブ (以降、FDD と呼ぶ) に接続されているケーブルにアクセスするため、 写真の緑枠で囲んだ部品「ライザーカードやガイドレールが固定されている板金ごと」を、本体か ら外します。

※結束バンドの切断について

板金とケーブル類が、結束バンドで固定されているため、切断した方が後の作業が楽になり ます。

結束バンドを切断した場合は、代替品として、付属品 No.6「結束バンド」を用意しています のでご利用ください。

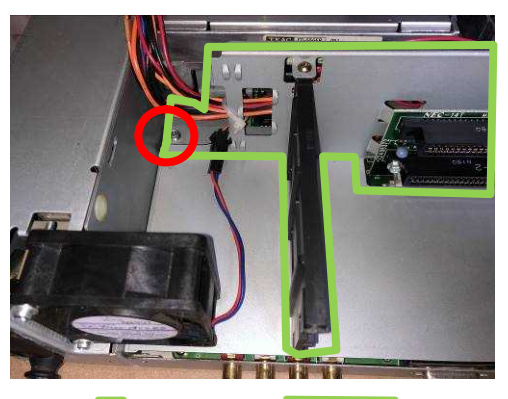

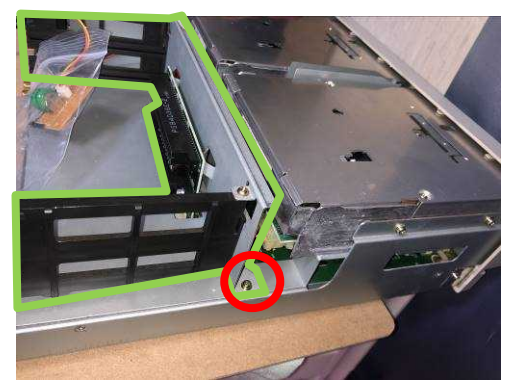

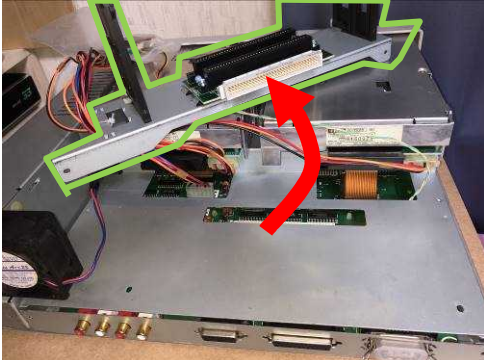

4. 内蔵 FDD に接続されている 34pin エッジコネクタ(メス)を外します。

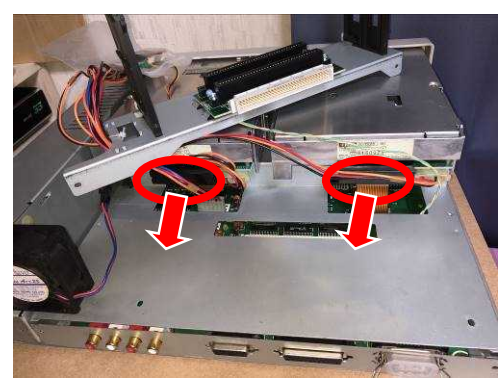

5. 付属品 No.3「ドライブ 0/1 用 PC 本体-FDS 間フラットケーブル」と、付属品 No.4「34PIN エッジコネクタ基板 を接続したケーブルを 2 セット用意します。

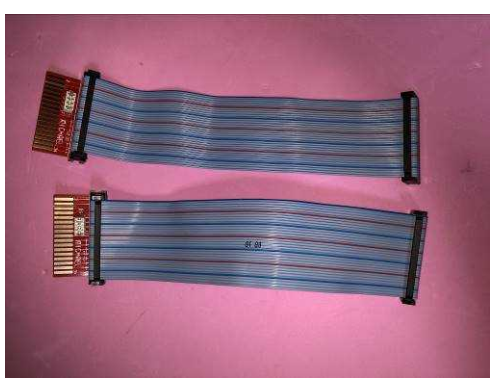

注意

付属品 No.4「34PIN エッジコネクタ基板」の裏 面には PCB 絶縁テープを張り付けており、通常の 使用には問題ありませんが、半田面に過度な圧 力が掛かると、このテープを貫通する可能性があり ます。もし圧力が掛かる取付けとなる場合は、こ のテープの上から、厚みのある貫通しにくいテープ を張って頂くと安心です。

6. 手順4で取り外した内蔵 FDD の 34pin エッジコネクタ(メス)に、手順 5 で用意したケーブルを 接続します。(**「MC の場合」の記載あり**)

逆刺し防止が付いていますが、エッジコネクタの方向に注意して取り付けてください。

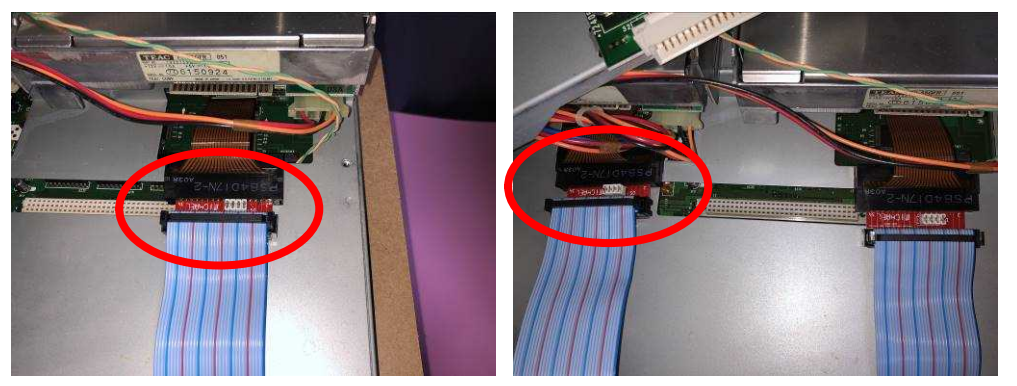

#### **【PC-8801MC の場合】**

「PC 本体のドライブ 0 から出ている FDD ケーブル」と、「写真①の FDS の端から出ているケー ブル」を接続します。

同様に、「PC 本体のドライブ 1 から出ている FDD ケーブル」も、「写真②のケーブル」と接続し ます。

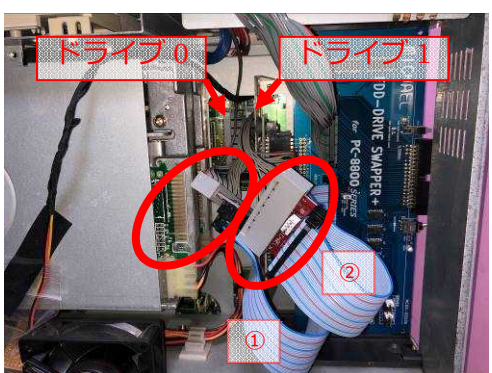

MC の場合は、手順 8. へ

#### 注意

必ず上記の手順通りに接続して下さい、 PC 本体の基板 トに FDD ケーブルが接続されて いるソケットがみえるため、カードエッジ基板を使用 せずに、直接 FDS からのフラットケーブルを接続で きそうに見えますが、逆刺し防止溝が逆について いるため、そのまま直に接続出来ません。

7. 接続した 34pin エッジコネクタ(メス)を、写真のように FDD の下あたりに、無理に押し込めずに やさしく収納します。

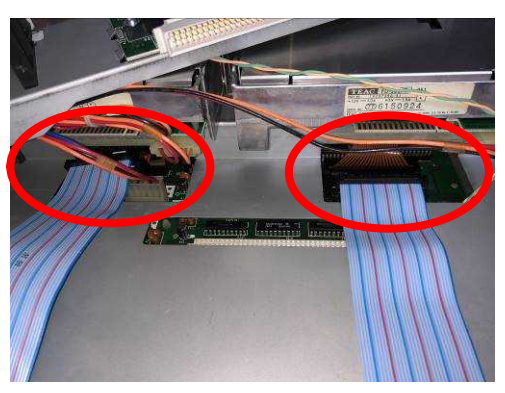

8. 手順4で取り外した内蔵 FDD の 34pin エッジコネクタが接続されていたところに、付属品 No.2「内蔵 FDD – FDS フラットケーブル」を取り付けます。(**「MC の場合」の記載あり**) エッジコネクタの方向に注意して取り付けてください。(逆刺し防止はありません) エッジコネクタ基板側の切込みがある方向と、フラットケーブルの赤い線(Pin1)のある方向を合 わせます

付属品のフラットケーブルの種類によっては、赤い線 (Pin1) が無いため、以下の方法で Pin1 の場所を確認して下さい。

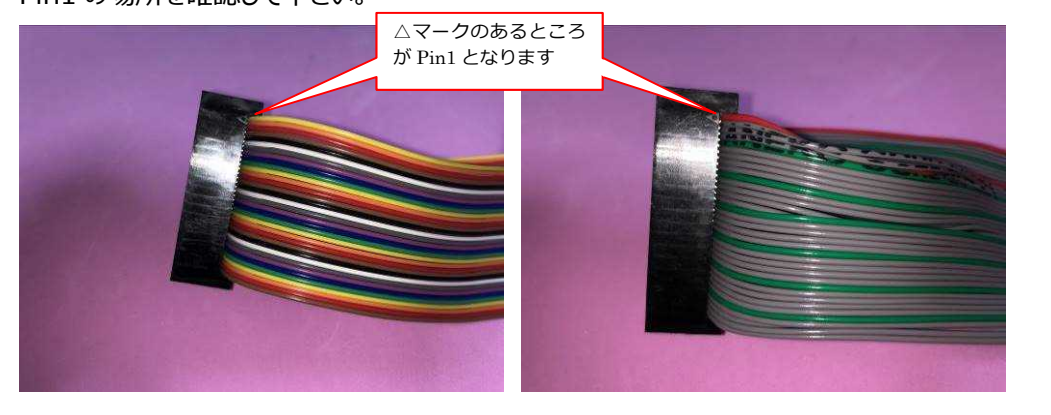

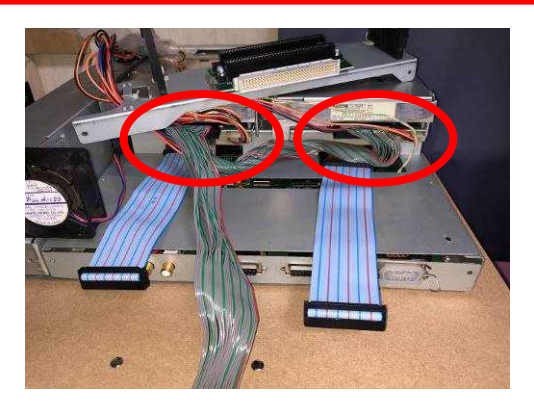

#### **【PC-8801MC の場合】**

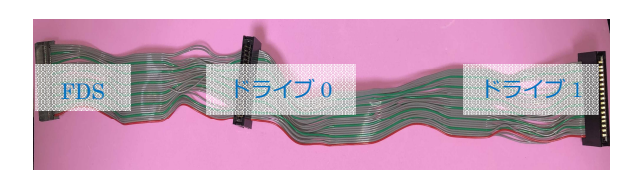

上記ケーブルの「ドライブ 0」を、下記写真の①に、Pin1 が下向きになるように差し込みます。 同様に「ドライブ 1」を、下記写真の②に差し込みます。 最後に「FDS」を、下記写真の③に差し込みます。 【注意】

エッジコネクタ(メス)は、デリケートな作りのため、差し込み方によっては、内部のピンが潰れてし まい、FDD の誤動作に繋がります。出来るだけ、エッジコネクタに負荷のかからないように(まっ すぐ斜めにならないように)差し込んで下さい。

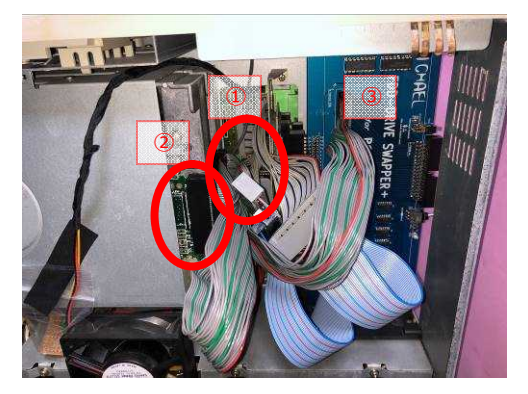

MC の場合は、手順 11.へ

9. 一旦①~③のケーブルを、PC の前方に退避して置いて、それから、ライザーカードやガイドレー ルが固定されている板金、後部パネルを取り付けます。

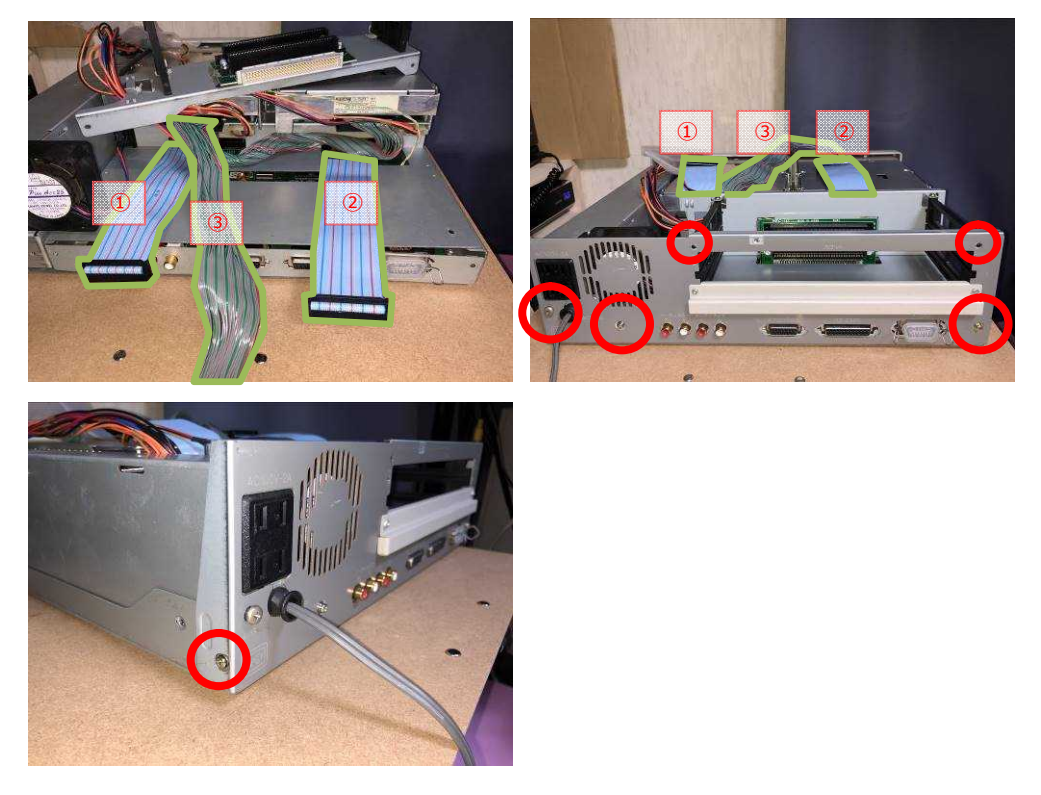

10. 付属品 No.1「FDS 基板」を拡張スロットにセットし、退避して置いた①~③のケーブルを、 FDS 基板の各ソケットに差し込みます。

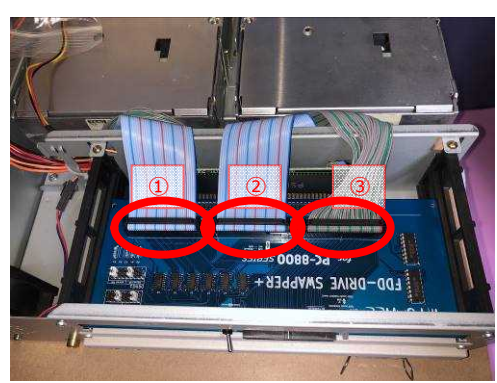

11. 【動作確認】この時点で、外部 FDD からの起動を確認します。

付属品 No.7「FDS-FDD 間フラットケーブル」を使用して、FDS の 34pin のソケットと、FDD エミュレータ (FDX68/HxC/Gotek など) を接続します。 FDD エミュレータにて、起動させるソフトを選択して置きます。

トグルスイッチを写真右側に倒した後、PC本体の電源をONして、FDDエミュレータより起動す ることを確認します。

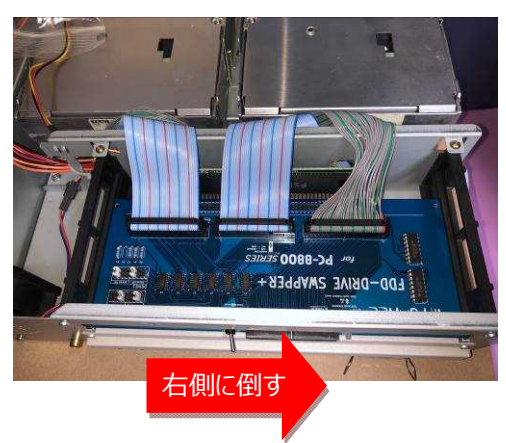

12. 【動作確認】内蔵 FDD からの起動を確認します。 内蔵 FDD に、起動させるソフトのフロッピーディスクをセットして置きます。 トグルスイッチを写真奥側に倒した後、PC 本体の電源を ON して、内蔵 FDD より起動するこ とを確認します。

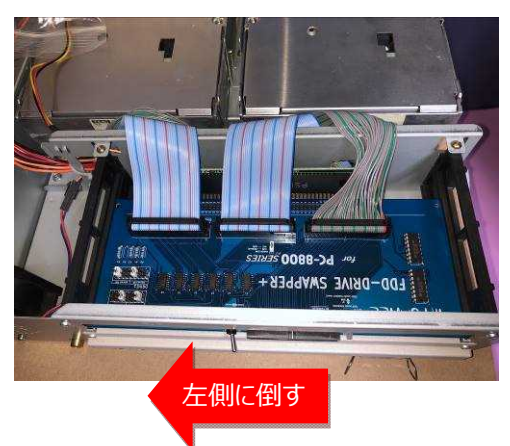

13. 【動作確認】FDX68 をご使用の方は、FDX68 のコントローラーモードも確認しておくのが良い と思います。

FDS+の写真手前側に、UP/DOWN のスイッチがあります。 UP ··· エミュレーターモード (外部 FDD として使用する場合) DOWN ・・・ コントローラーモード(内蔵 FDD に挿入したフロッピーディスクを ダンプしたりリストアしたりする場合)

14. PC 本体のカバーを取り付けます。

結束バンドを切断した場合は、忘れないように付属品 No.6「結束バンド」を使用して、配線を 固定します。

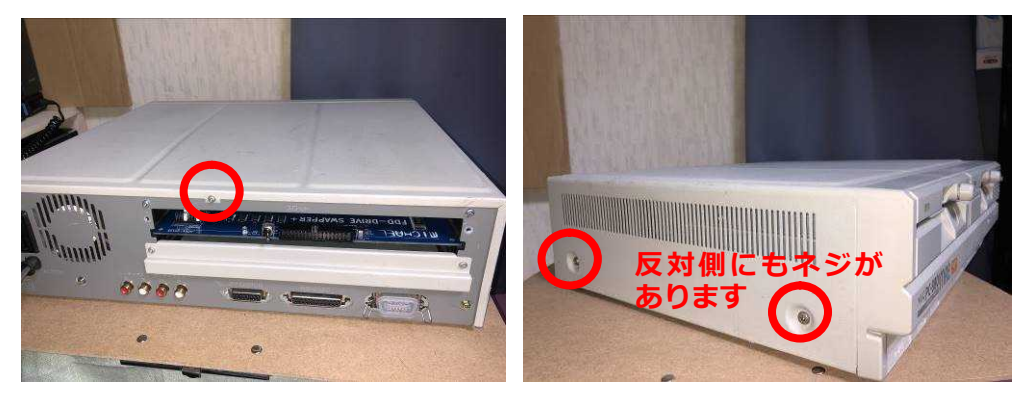

### **8. ジャンパー設定**

本基板上に搭載している 2 種類のジャンパー設定について記載します。 なお、本章に記載するジャンパー設定は、ドライブ 0、1 ともに、FDX68 のコントローラーモードに対応し、 FD のダンプ・リストアが出来る設定となります。FDX68 側のジャンパー設定も併せて記載します。

① 内蔵 FDD と外部 FDD のドライブ番号設定

接続している内蔵 FDD および外部 FDD のドライブ番号 (0-3) を指定します。

#### 【デフォルト設定】

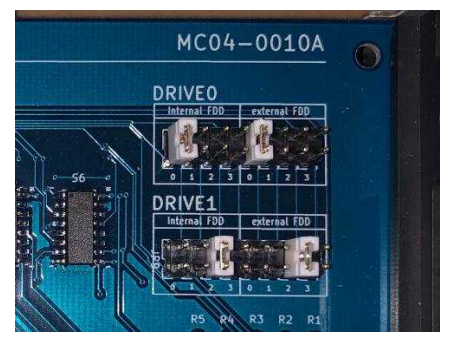

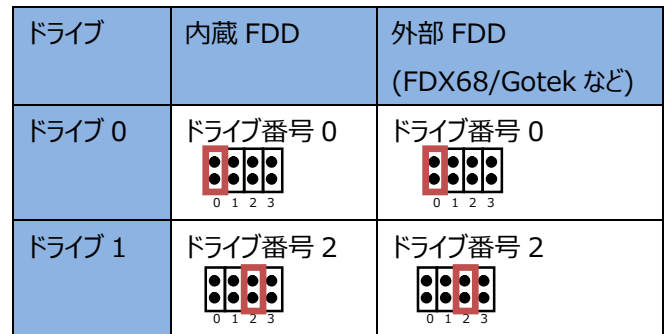

【内蔵 FDD】

内蔵 FDD は、付属品 No.2「内蔵 FDD-FDS フラットケーブル」(Pin10~Pin14 はひねって接 続)を使用することで、ドライブ番号 0、2 を接続している形としているため、この設定は変更しない ようにお願いします。

【外部 FDD】

FDX68 のコントローラーモードを使用することを想定しているため、外部 FDD は、デフォルトでドラ イブ番号 0、2 を接続する設定としています。接続する FDX68 や Gotek、外部 FDD 側のドライ ブセレクト信号の設定も、ドライブ番号 0、2 として下さい。

FDX68 のコントローラーモードを使用しない場合は、接続する FDX68 や Gotek、外部 FDD 側 のドライブセレクト信号の設定に合わせて下さい。

#### 【FDX68 のジャンパー設定】

OPTION 信号、DRIVE SELECT 信号のジャンパー設定を、FDS のデフォルト設定に合わせます。

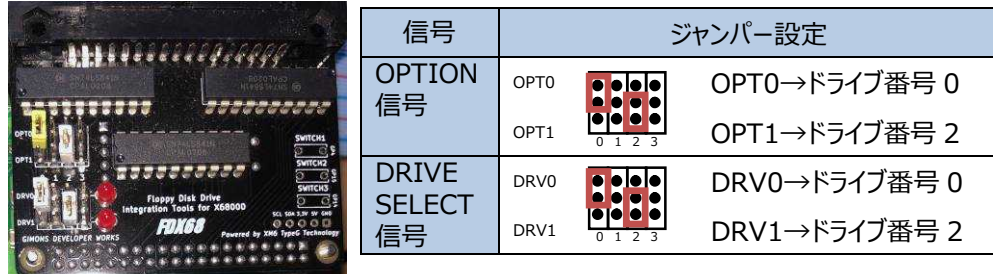

【設定例】

ドライブ番号 2、3 の外部 FDD を接続する場合、以下の 2 通りの設定方法があります。 設定方法 1)

FDS のジャンパー設定 (外部 FDD 側) はデフォルトのままで、接続している外部 FDD のド ライブ番号 2、3 を、ドライブ番号 0、2 に変更する。

設定方法 2)

FDS のジャンパー設定 (外部 FDD 側) をドライブ番号 2、3 とし、接続している外部 FDD のドライブ番号は 2、3 のままとする。

② HEADLOAD 信号(PIN12)使用設定

HEADLOAD 信号を使用するかどうかを指定します。

【デフォルト設定】

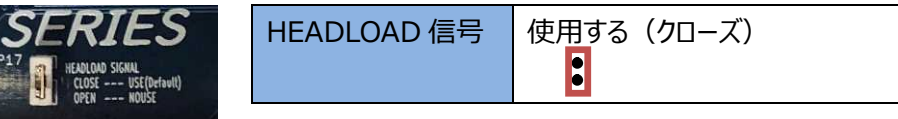